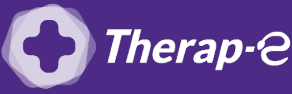

**Axisanté 4 (Axiam / Infansoft)**

## **Comment puis-je générer une feuille de soin électronique (FSE) ?**

*Vous devez ajouter les actes de téléconsultation sur votre feuille de soins :*

- *TCG (médecin généraliste, sages-femmes depuis le 26 mars 2020) ;*
- *TC (médecin spécialiste).*

Pour réaliser votre feuille de soins "dégradée" (c'est-à-dire sans la carte vitale du patient)

- 1. **Ouvrez Axisanté** et sélectionnez le **dossier de votre patient**
- 2. Cliquez sur **"Feuille de soins"** dans l'onglet en haut de la page
- 3. Cliquez sur le bouton **"télémédecine"** dans la fenêtre **"Mode de sécurisation"**
- 4. Sélectionnez **"Aucune pièce justificative"** dans la fenêtre **"Nature de la pièce justificative"**
- 5. **Renseignez** le parcours de soins
- 6. **Cotez l'acte** de téléconsultation (TCG ou TC) présent dans vos favoris
- 7. **Complétez** le reste de la feuille de soin comme à votre habitude
- 8. **Validez** la feuille de soin

**Important :** Aucun justificatif papier ne sera demandé par la Sécurité Sociale dans le cadre d'une téléconsultation.

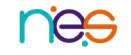